Thank you for letting us help you. Please tell others about your experience.

# Share Your Thoughts About Us On

Google+Local

Here's how to do it.

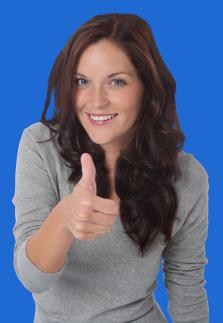

**STEP 3:** If you already have a gmail account, click the blue "Sign in" box and skip ahead to "Part 2" in this guide. If not, click the blue "Create an account" link under the "Sign in" box.

## Google

### One account. All of Google.

| Sign in to contin      | ue to Gmail       |
|------------------------|-------------------|
| 6                      |                   |
| Email                  |                   |
| Password               |                   |
| Sign in                |                   |
| Stay signed in         | Need help?        |
|                        |                   |
| Create an ac           | count             |
| One Google Account for | everything Google |
| 8 🕅 👍 💶                | 🔉 🕨 8             |

# **STEP 4:** Type in your information to create your gmail account.

| 8 Create your Coogle Accour ×                                                       |                       |         |            |
|-------------------------------------------------------------------------------------|-----------------------|---------|------------|
| https://accounts.google.com/SignUp?service=mail&continue=https%3A%2F%2Fmail.google. | com%2Fmail%2F&ltmpl=  | default |            |
| Create your Google A                                                                | Account               |         |            |
| One account is all you need                                                         | Name                  |         |            |
| A single username and password gets you into everything Google.                     | Jack                  | Simp    | son        |
|                                                                                     | Choose your usernam   | e       |            |
| 8 🕅 🏮 🖪 🌺 🍉                                                                         | Jackraysimpson        |         | @gmail.com |
|                                                                                     | Create a password     |         |            |
|                                                                                     |                       |         |            |
| Make Google yours                                                                   | Confirm your passwor  | d       |            |
| Set up your profile and preferences just the way you like.                          |                       |         |            |
|                                                                                     | Birthday              |         |            |
|                                                                                     | March 🗘               | 30      | 1955       |
|                                                                                     | Gender                |         |            |
| 田中郡7E Sophia Wright Andrés Peña                                                     | Male                  |         | \$         |
|                                                                                     | Mobile phone          |         |            |
|                                                                                     | •                     |         |            |
|                                                                                     | Your current email ad | dress   |            |
| Take it all with you                                                                |                       |         |            |

## Part 1: Create a Gmail Account

### STEP 1: Open your preferred web browser and go to "google.com."

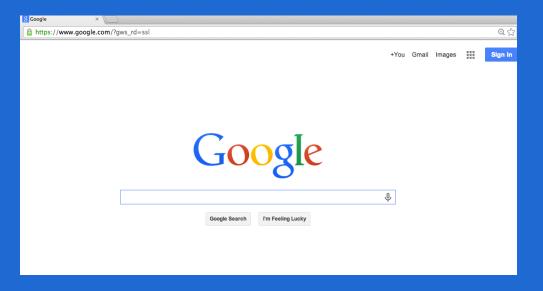

**STEP 2**: Type in "gmail" in the white box at the top of your screen next to the Google logo, and click the blue search button on the right.

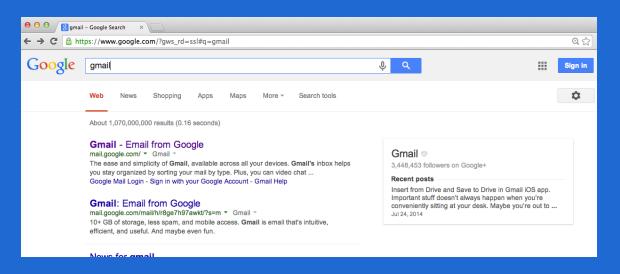

#### Prove you're not a robot

Skip this verification (phone verification may be required)

| 6730                                                       |                     |
|------------------------------------------------------------|---------------------|
| Type the text:                                             |                     |
| 6730                                                       | C 🐠 ?               |
| Location<br>United States<br>✓ I agree to the Google Terms | ≎<br>of Service and |
| Privacy Policy                                             | Next step           |

Learn more about why we ask for this information.

STEP 5: After typing in your personal information, key in the text pictured in the "Prove you're not a robot" box. Specify your location, and check off the box agreeing to the "Google Terms of Service and Privacy Policy." Click the blue box at the bottom named "Next step," to create your account.

## STEP 6: You can add a photo later. Click "Next step" to complete the process.

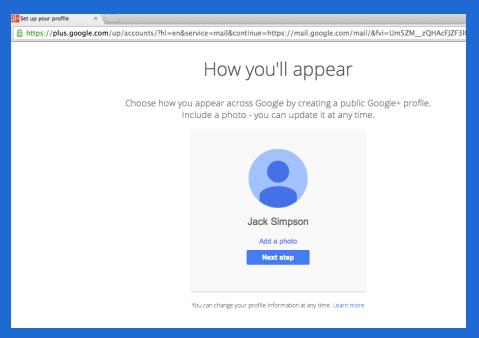

## STEP 7: You have created your account! Click the blue "Continue to Gmail" button.

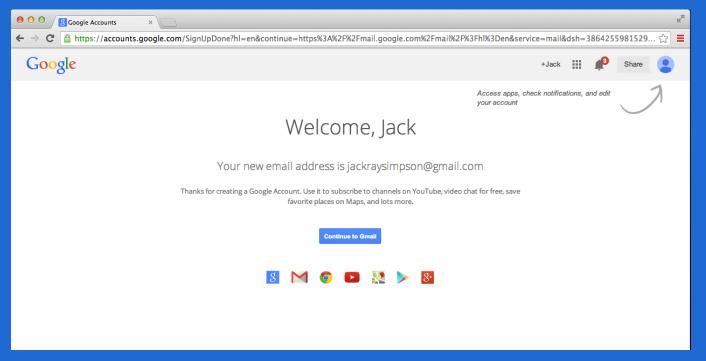

**STEP 8:** This is what your inbox looks like. Click on the black "+Name" button at the top right corner of the screen. Our example says "+Jack."

| ) 🖯 🖯 Minbox (3) – ja                    | ackraysimpson ×                   |                                                                                                    |     |
|------------------------------------------|-----------------------------------|----------------------------------------------------------------------------------------------------|-----|
| $\rightarrow \mathbf{C}$ https://        | mail.google.com/mail/u/0/#inbox   |                                                                                                    |     |
| Google                                   |                                   | - Q +Jack 🏭 🧯                                                                                                    | 9   |
| Gmail -                                  | G More *                          | 1–3 of 3 <                                                                                                    |     |
| COMPOSE                                  | Primary                           | Social 1 new Google+ team Promotions +                                                                                           |     |
| Inbox (3)<br>Starred                     | 🗌 📩 Gmail Team                    | Stay more organized with Gmail's inbox - Hi Jack Gmail's inbox puts you in control Inbox video Meet the inbox Gmail's inbox s    | ort |
| Sent Mail<br>Drafts<br>More <del>-</del> | 🔄 📩 Gmail Team                    | The best of Gmail, wherever you are - Hi Jack Get the official Gmail app The best features of Gmail are only available on your   | ph  |
|                                          | 🗌 📩 Gmail Team                    | Three tips to get the most out of Gmail - Hi Jack Tips to get the most out of Gmail Bring your contacts and mail into Gmail On y | oui |
| Jack - Q                                 | 0 GB (0%) of 15 GB used<br>Manage | ©2014 Google - Terms & Privacy Last acc                                                                                          | oun |

## Part 2: Post a Review

STEP 9: This is your home screen for Google+ Local. In the white box at the top of the page next to the Google+ logo, type in the name of our business. Click the blue search button on the right of the white box.

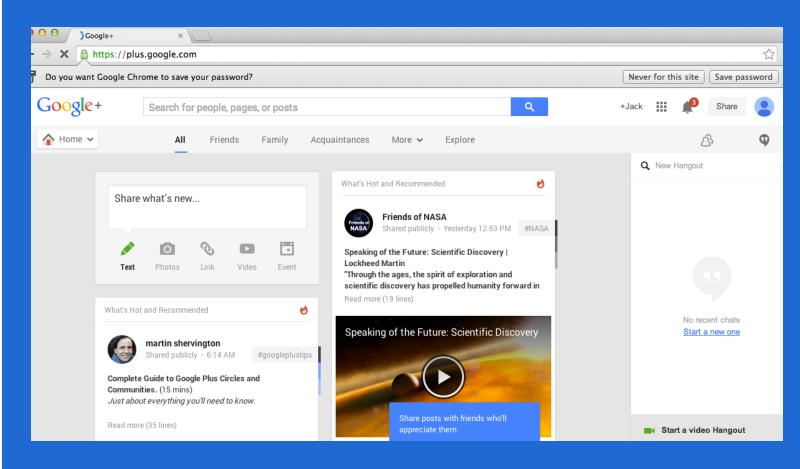

**STEP 10:** Click the pencil icon in the bottom left corner under the number of followers to write your review.

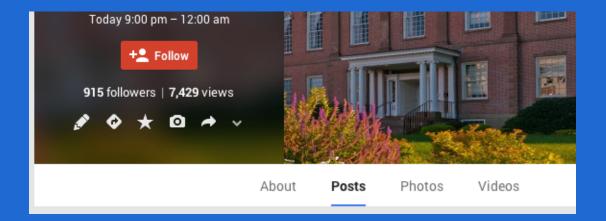

**STEP 11:** Type in your feedback about our business. Add a rating by clicking 1-5 stars. Press the blue "Publish" button.

| Describe you | r experience                                              |  |
|--------------|-----------------------------------------------------------|--|
|              |                                                           |  |
|              |                                                           |  |
|              |                                                           |  |
|              |                                                           |  |
|              |                                                           |  |
| Your review  | will be posted publicly on the web, under Jack Simpson. 📀 |  |

**STEP 12:** Here is how your review will look. We provided an example of a review for a lawyer. You can choose to edit your review if you wish by clicking the "Edit" box. Press the "Done" box at the bottom left corner of your screen to publish your review.

| **** | Liked it                                                       | ★ Edit                |
|------|----------------------------------------------------------------|-----------------------|
|      | erson you can trust to take o<br>hand. I will work with him ag | al and help solve the |
| Done |                                                                |                       |

STEP 13: You will now see a "Review Summary" next to the business contact information.

| About Posts                                                                                                    | Photos Videos                     |
|----------------------------------------------------------------------------------------------------|-----------------------------------|
| act Information                                                                                                    | Review Summary 🖋 Edit your review |
| Lin Ale<br>Control of the second second | 4 reviews                         |
| 1 1 1 1 1 1 1 1 1 1 1 1 1 1 1 1 1 1 1                                                                                                    | Photos                            |
| vorce Lawyer, Family Law Attorney • Today 9:00<br>n – 12:00 am<br>provides clients<br>rsonalized attention and a carefully developed<br>proach to each case. Our mission is to efficiently                                                                                                    | Upload public<br>photo            |
| solve your family law matter with focused<br>vocacy and without acrimony. Our starting point                                                                                                    |                                   |
| to seek equitable, non-litigious solutions, but we<br>Il not hesitate to bring your case to court, if that's<br>nat the fair resolution requires.                                                                                                    | Your Activity                     |

STEP 14: Your review can be seen at the bottom right corner of the screen under "Your Activity." You can upload any photos you wish to attach to your review, and edit your review as well.

| Review Summary 🌈 Edit your r                                                                                                    | eview |
|----------------------------------------------------------------------------------------------------|-------|
| 4 reviews                                                                                                    |       |
|                                                                                                    |       |
| Photos                                                                                                    |       |
| Upload<br>public photo                                                                                                    |       |
|                                                                                                    |       |
| Your Activity                                                                                                    |       |
| You<br>***** reviewed in the last week<br>He is a person you can trust to take on your case we<br>zeal and help solve the issues at hand. I will work with him a |       |
| Edit Delete                                                                                                    | 1     |

**STEP 15:** You also have an option to share your review with others. Press the gray arrow at the bottom right corner of the review.

## Your Activity

Q Jack Simpson (You) ★★★★★ reviewed in the last week He is a person you can trust to take on your case with zeal and help solve the issues at hand. I will work with him again.

Edit Delete

**STEP 16:** Type in the email addresses of anyone you wish to refer to our services. Press the green "Share" button.

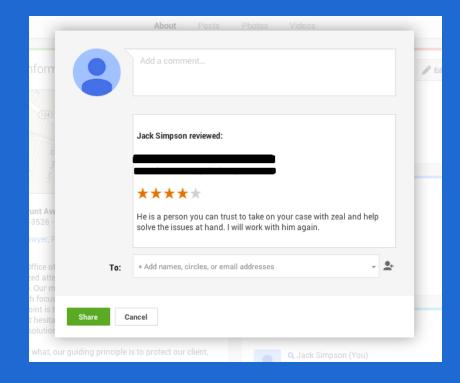

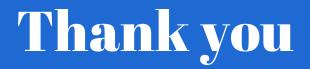

Your feedback will help us improve.

We have enjoyed working with you and hope you will consider sending others in need our way.

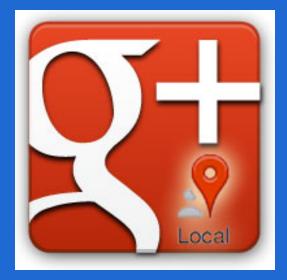